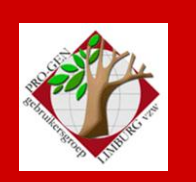

22 maart 2012

i<br>I

Jaargang 19, nr. 2/5

# Nieuwsbrief

#### **In dit nummer**

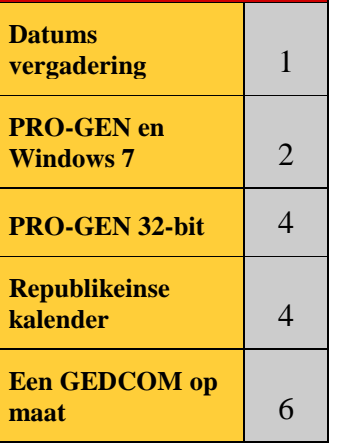

## **Datums vergadering 2012 en locatie**

- Vrijdag 20 januari 2012 (afwijkende datum = 1 week eerder) = nieuwjaarsreceptie, enkel voor genodigden, leden en partner. Geen Nieuwsbrief. Inschrijven verplicht.
- Vrijdag 24 februari 2012 (zaal 2, 19u00 tot 20u00) = speciale afhaaldag indien dvd2012 niet gereed is op 20 januari 2012.
- Woensdag 14 maart Cursus PRO-GEN voor beginners, 10-17u, Hist. Documentatiecentrum De Barrier, Luikersteenweg 244, Lommel
- Donderdag 22 maart 2012
- Donderdag 24 mei 2012 (zaal 1 i.p.v. zaal 4)
- Donderdag 27 september 2012
- Donderdag 22 november 2012

Op donderdag, telkens van 19u30 tot 22u00.

#### **STADHUIS van GENK, ZAAL 4.**

Vlakbij is er ruime parking.

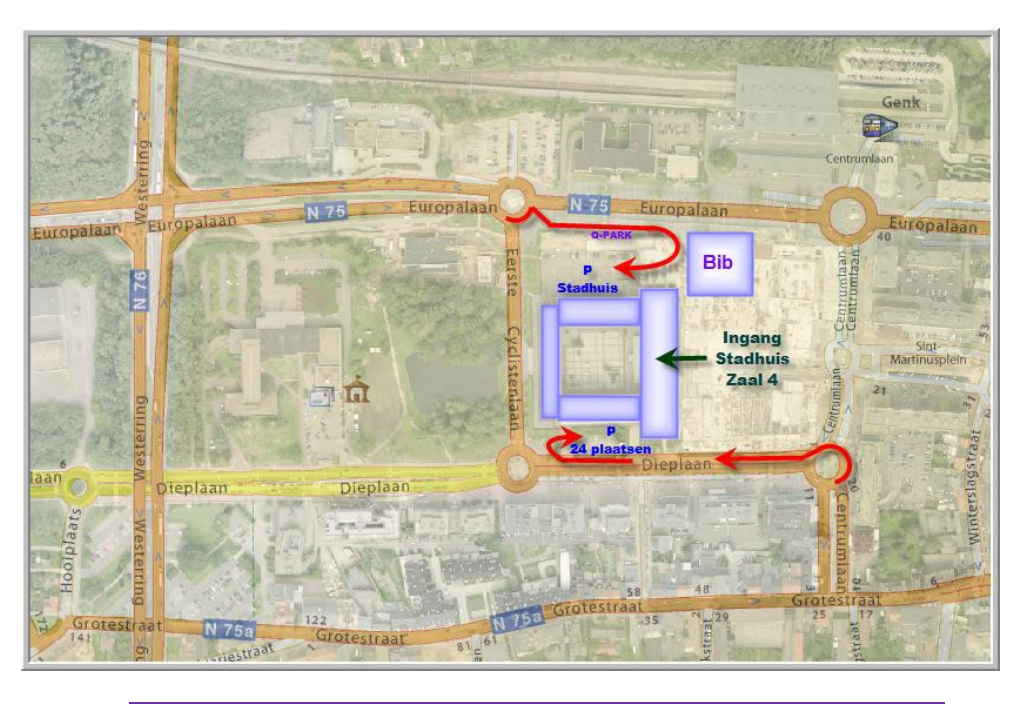

# **Op 27 maart 2012 wordt de PRO-GENgebruikersgroep LIMBURG 19 jaar**

**Vorige vergadering: 20 januari 2012 63 aanwezigen**

**Volgende samenkomst: 24 mei 2012 om 19u30 [STADHUIS](http://www.pro-gen.be/reisweg.htm) Genk Stadsplein 1 3600 Genk**

## **PRO-GEN en Windows 7**

Vandaag een thema-avond: PG en Windows 7

#### Mijn verhaal.

Bijna 2 jaar geleden kocht ik een nieuwe computer met een Windows 7-besturingssysteem. Aangezien ik met PRO-GEN en met onze jaarlijkse dvd niet in moeilijkheden wou komen, koos ik ervoor om verder te werken zoals ik dat gewoon was onder XP en liet Windows 7 32-bit Professional installeren. Op een akkefietje na liep PG3.0b perfect. Het bleek onmogelijk om op een Belgisch toetsenbord een teken met behulp van de Alt-Gr-toets in te tikken (\|@#^{}[]´`~). De makers kwamen dadelijk met een oplossing: met behulp van CONTROL+A kon men de voornoemde symbolen toch invoegen.

Door omstandigheden was onlangs mijn computer toe aan een format C:. Ik heb van de gelegenheid gebruik gemaakt om deze keer Windows 7 64-bit Professional te installeren.

Heb ik mij dat beklaagd.

Wij weten dat PG3.0b niet gemaakt is voor Win7-64. De ellende ervaar je pas echt als je zelf dagelijks moet werken met de combinatie PG3.0b-DOSBox.

Laat mij eerst zeggen: de makers hebben terecht gekozen voor het systeem DOSBox. Dat is het **enige** programma dat voor **iedereen** toegankelijk is en dat op de meest **eenvoudige** manier.

Er zijn andere systemen zoals Virtual PC dat je gratis krijgt bij Windows 7 Professional. Het is echter niet geschikt voor Windows 7 64-bit Home Premium, het systeem dat de meesten onder ons bezitten. En dan is er iets gelijkaardigs van Oracle: VirtualBox, volledig gratis en werkt "overal". Dat programma met een handleiding van 293 blz. heb ik niet geprobeerd.

Met DosBox als tussenprogramma lukt het om PG3.0b op het scherm te toveren op een Win7-64bit computer. Een reeks ongemakken moet je daarbij voor lief nemen.

- PG wordt in lettertype aangeboden dat niet al te fraai is
- Ik kan DOS-opdrachten niet meer uitvoeren waarbij ik een extern programma oproep zoals bvb. Notepad.
- Ook mijn ALT-F1-opdrachten doen het niet meer omdat die o.a. ook externe programma's aanspreken zoals een Republikeinse kalender en Date Calculator. De scans van bp's en doodsbrieven bekijken in ons systeem ROUWBRF-X werkt niet meer. De programmaatjes van Wim Nelis die onder Alt-F1 zitten werken ook niet meer.
- Er is nog veel meer dat niet werkt: de vtx'en uit het pakket !SPLITAF, !SET£.vtx en !WIS£.vtx. De combinatie PG30-DOSBox zegt: dit bestand bestaat niet! Dat komt omdat DOSBox het £ teken in de filename schijnbaar niet kent. Het was misschien ook niet zo slim van mij om een zeldzaam teken in een filename te gebruiken. Beter maak ik er !SETPOND.vtx van.
- Ik kan standaard niet meer kopiëren en plakken zoals ik dat in XP kon. Gelukkig hebben de makers van PG3.0b een freeware tussenprogrammaatje gevonden, Phaseexpress, waarmee het van Word naar PG wel kan maar niet omgekeerd.
- Ik kan geen invloed uitoefenen op het DOSBox venster. Dus geen keuze van lettertype, geen Modus Snel bewerken (nodig voor kopiëren), geen standvastige verschijning op het scherm omdat

het Systeem het venster positioneert waardoor het venster soms maar half op mijn monitor verschijnt.

- Soms verschijnt mijn tikwerk met véél vertraging op het scherm.
- Over langzaam gesproken. Ik heb de voorbije weken een bestand verbeterd met Chaf en macro's. Elke handeling duurde erg lang en ging in schokken vooruit van telkens een 100-tal records, gevolgd door lange periodes van pauze. "PRO-GEN reageert niet" verscheen er op het scherm. Zeer frustrerend.
- Niettegenstaande mijn toetsenbord als BE (=azerty) is gedefinieerd, duikt de qwerty volgorde op in combinatie met een alt-toets. Alt-A en Alt-W werken niet, je moet Alt-Q en Alt-Z drukken om naar Adres of Wettelijk huwelijk te springen. Met Alt-Z start een zoekactie, PG3.0b-DOSBox verlangt dat je Alt-W dr(ukt. Een fout van DOSBox waar de makers niets aan kunnen verhelpen.
- Heel vervelend is het feit dat mijn Numeriek klavier regelmatig niet werkt bij het begin van een typsessie. Numlock even UIT/AAN zetten helpt dan.
- Een stick die je aanbrengt tijdens de werking van PG wordt niet herkent. De back-up stick moet in de computer zitten vooraleer je PG opstart. Een zelfde geval doet zich voor met een map die je aanmaakt tijdens de werking van PG3.0b-DOSBox.
- Nog een verdomde moeilijkheid die mij zware beperkingen oplegt: ik kan geen 2x PG3.0b-DOSBox openen. Er verschijnt dan de mededeling: PGWINPRN.exe is al eerder gestart. Je mag maar één sessie van het programma opstarten!
- PG3.0b-DOSbox kan maar files van maximaal 8 tekens produceren. Dit is een onoverkomelijk handicap voor onze jaarlijkse dvd; die kan niet gemaakt worden onder PG3.0b-DOSBox.

Door van besturingssysteem te veranderen kreeg ik ook plots te maken met enkele onverwachte Windows-fenomenen.

- Ik kon geen LZH back-up zetten in de root van een HD, dus niet rechtstreeks in c: of d: of e: Dat is een euvel waar Windows 7-64 rechtstreeks voor verantwoordelijk is. Op internet vond ik dat na uitschakeling van de UAC/Gebruikersaccount het wel lukt.
- Naar mijn OUDE mappen op d:, e:, f: en g: back-uppen ging bij mij ook niet meer; PG zei telkens "dat er iets mis gegaan was" tijdens het wegschrijven van de LZH naar mijn BU-map Ook hier bracht het uitschakelen van het Gebruikersaccountbeheer in eerste instantie redding. De ware reden waarom mijn oude mappen die meer toegankelijk waren, was veel ingewikkelder. Op internet vond ik een verklaring dat het ging om een combinatie van NTFS ALC en SIDnummers die door mijn vorig XP-systeem waren aangebracht en die verhinderden dat mijn Windows 7 toegang kreeg. Veel te moeilijk om uit te leggen. Voor de liefhebbers, zie <http://www.oplossing.be/windows-7/tutorial-na-upgrade-windows-xp-gt-7-mappen-alleen-lezen/>

Tot daar mijn klaagzang maar er is beterschap op komst!

## **PRO-GEN 32-bit**

De makers van PRO-GEN hebben zeer hard gewerkt om van PG een 32-bit compilatie te maken waardoor die ook zelfstandig en vlot op Windows 7 64-bit draait; geen DOSBox meer! Deze nieuwe PG3.20 wordt momenteel in Nederland en België door een aantal gebruikers uitgebreid getest.

Deze avond lichten wij een tipje van de sluier op.

- In deze versie ziet het geheel er vertrouwd uit. Er zijn geen cosmetische wijzigingen.

- Voor de 64-bit-gebruikers: er is geen DOSBox meer nodig!

- Het kopiëren en plakken werkt nu met Ctrl-C / Ctrl-V, zoals gebruikelijk in Windows. Ga in PG3.20 in een veld of info staan, druk CONTROL-C en zonder iets te selecteren wordt de hele inhoud gekopieerd. Later kan je dat plakken in PG, in Word, enz.

- De kopieerfunctie voor Info-teksten (via Shift-F1) gebruikt intern nu ook het Windows clipboard. D.w.z. dat u deze teksten dan ook eenvoudig in andere Windows programma's kunt plakken met CONTROL-V.

- PRO-GEN gebruikt nu de toetsenbord instelling van Windows. De keuze 'Toetsenbord instellen' is nu verdwenen.

- De problemen met de Belgische AZERTY toetsenborden m.b.t. de ALT-Z en ALT-W toetsen zijn nu opgelost.

- lange bestandnamen zijn terug mogelijk onder Windows 7-64.

Deze avond laten wij o.a. zien hoe je PG3.20 veilig over je oude PG3.0b installeert.

- 1) Kopieer de hele map PG30
- 2) Plak de hele map. Die gaat dan heten \PG30 kopie. Indien er iets mis zou gaan kan je nog steeds terug naar de oude situatie.
- 3) Installeer PG3.20 over de map \PG30. Bij gebruik van PG3.20 blijft je map PG30 heten.

#### **Republikeinse kalender**

Aangezien de Republikeinse Kalender, Cal\_Rep die wij op onze jaarlijkse dvd presenteren niet meer onder Windows 7 64-bit wil draaien omdat het schijnbaar een 16-bit programma is, ben ik op zoek gegaan naar een alternatief dat op alle Windowssystemen werkt.

#### *RamCal*

Van alle gevonden programma's springt RamCal 2.11 eruit. Het is shareware. Je zou het 30 dagen kosteloos kunnen proberen. Nadien kost het 12 euro. <http://logiciels.pialat.com/fr/ramcal/>

RamCal is een universele kalender voor het omzetten van datums naar Gregoriaans, Juliaans, Republikeins, Hebreeuws en moslim.

Via het menu-item Affichage is het mogelijk om alleen die kalenders te tonen die je nodig hebt: Gregoriaans en Republikeins.

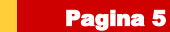

#### Genk, donderdag 22 maart 2012

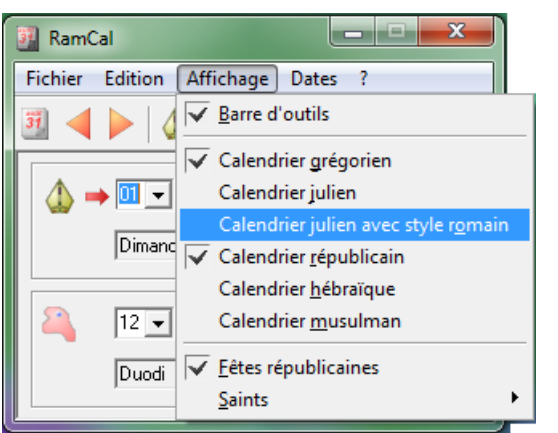

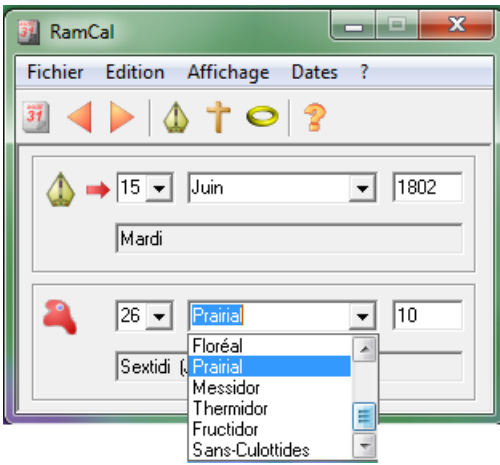

RamCal werkt zeer vlot dankzij de uitklapmenu's.

#### *Salut et Fraternité*

Een ander programma dat ik op internet vond was Salut et Fraternité 1.6.1, een donationware (freeware met eventuele donatie) <http://prairial.free.fr/telechargement>

Het is een programma dat hoofdzakelijk gericht is op het Mac OS maar er bestaat ook een Windowsversie van. Het is niet zo fraai als het voornoemde programma. Alles wat onder de knop "Sur le Web" zit, werkt niet maar voor de genealoog is dat niet nodig.

Wanneer je de knop "Généalogie" aanklikt, verschijnt er een bijkomend venster waarin je een Republikeinse datum kunt invoeren. Daaronder verschijnt dan de omrekening.

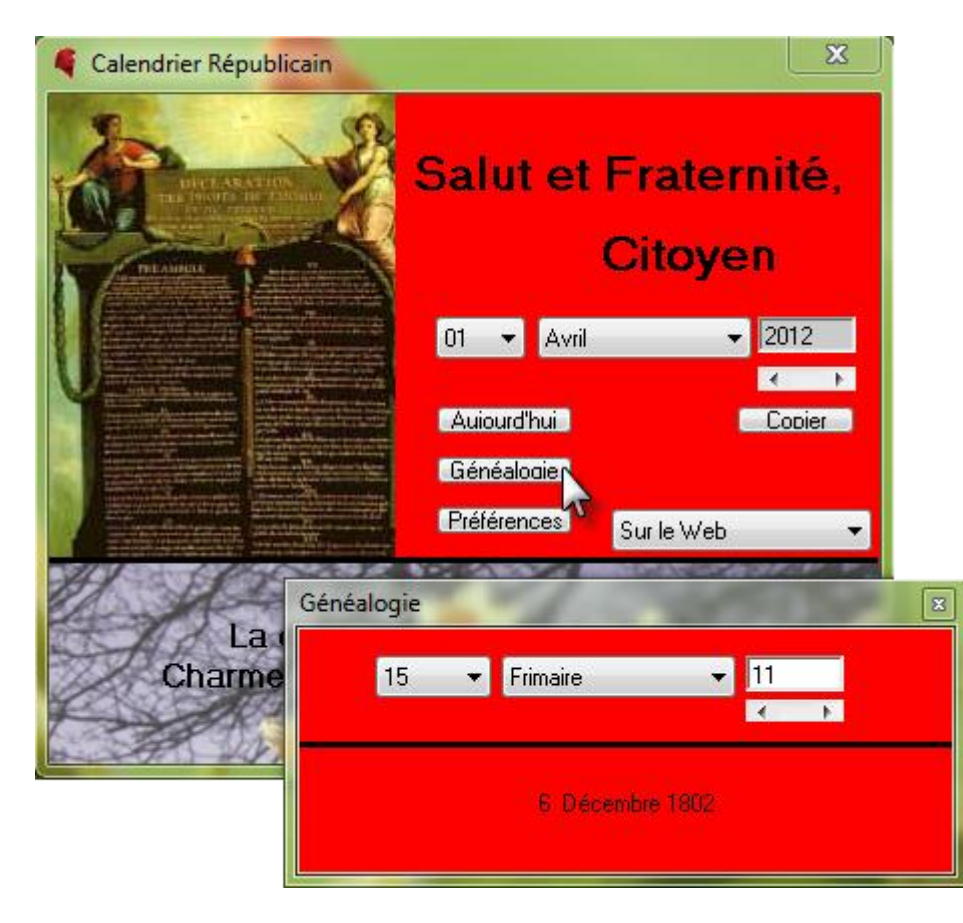

#### *Germinal*

Een van onze leden gaf mij een programma uit 1998 dat nog steeds op Windows 7-64 werkt: Germinal. Inmiddels is het nergens op het Net nog te vinden. Qua uiterlijk lijkt het sterk op het fraaie programma Franciade dat inmiddels ook van het Net verdwenen is; waarschijnlijk omdat het ook niet meer werkt onder Windows 7-64.

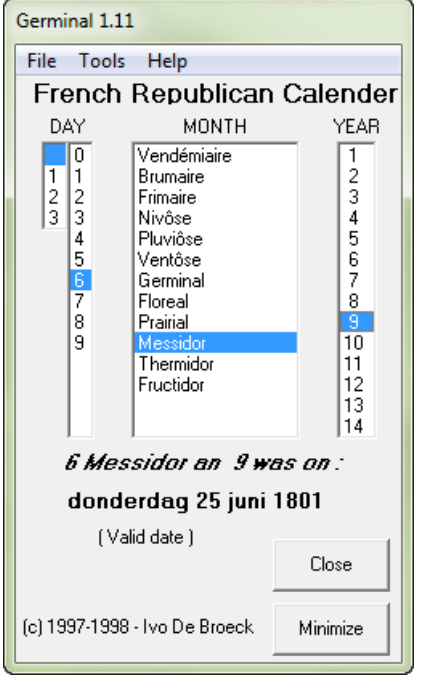

## **Een GEDCOM op maat**

Een aantal keren kreeg ik de vraag: ik maak in PG3.0b een GEDCOM maar die wordt door een ander genealogieprogramma niet volledig ingelezen. Het andere programma kent dingen uit de PG30- GEDCOM niet.

Dat is relatief eenvoudig op te lossen. PG3.0b kan iets wat vele andere programma's niet kunnen: "Genealogie à la carte", ook in dit GEDCOM-geval.

In het kort:

- 1) wij maken in PG30 een nieuwe definitie aan die voor elk veld precies die GEDCOM-tags bevat zoals dat andere programma ze graag heeft.
- 2) Wij exporteren ons PG-bestand naar die nieuwe definitie.
- 3) Vanuit dat nieuwe bestand met die nieuwe definitie maken wij een GEDCOM aan.
- 4) Importeer die GEDCOM in andere programma. Die GEDCOM kan dan geen probleem meer vormen aangezien die op maat geschreven is.

We tonen hoe en waar je in die nieuwe definitie wijzigingen moet aanbrengen:

PRO-GEN hulpprogramma's … Overige ….. Definities aanpassen ….. Nieuwe opmaakdefinitie aanmaken …. Kies een model, bvb. PG30-2 ….. Opmaak van een 'Persoon' wijzigen / Opmaak van een 'Relatie' wijzigen …. Veldgegevens wijzigen … ga op het te wijzigen veld staan en druk ENTER …. breng de wijzigingen aan in het menu dat onderaan verschijnt.

#### Genk, donderdag 22 maart 2012

Een voorbeeld. Bij PRO-GEN staan voor de doopdatum de GEDCOM-tags INDI CHR DATE

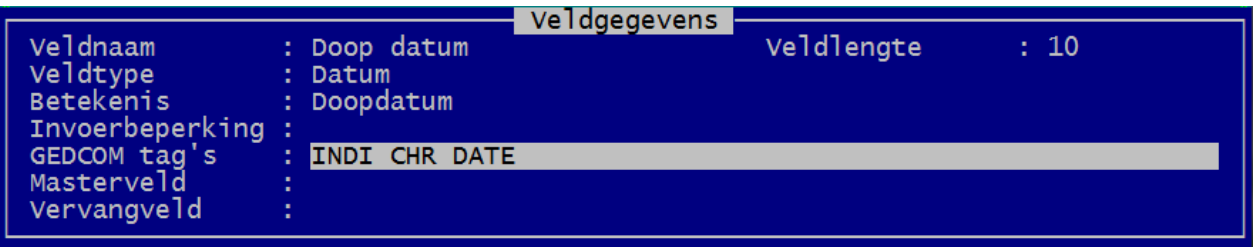

maar het andere programma moet hebben INDI BAPM DATE …. Wijzig overal waar nodig ….

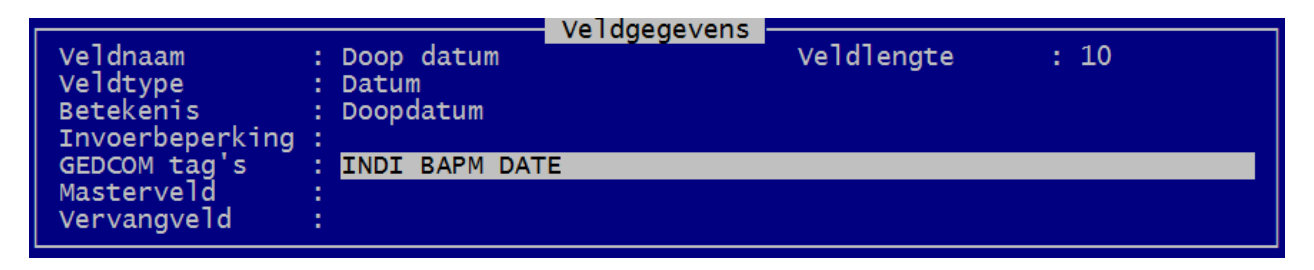

sla uiteindelijk de nieuwe def op onder een nieuwe naam.

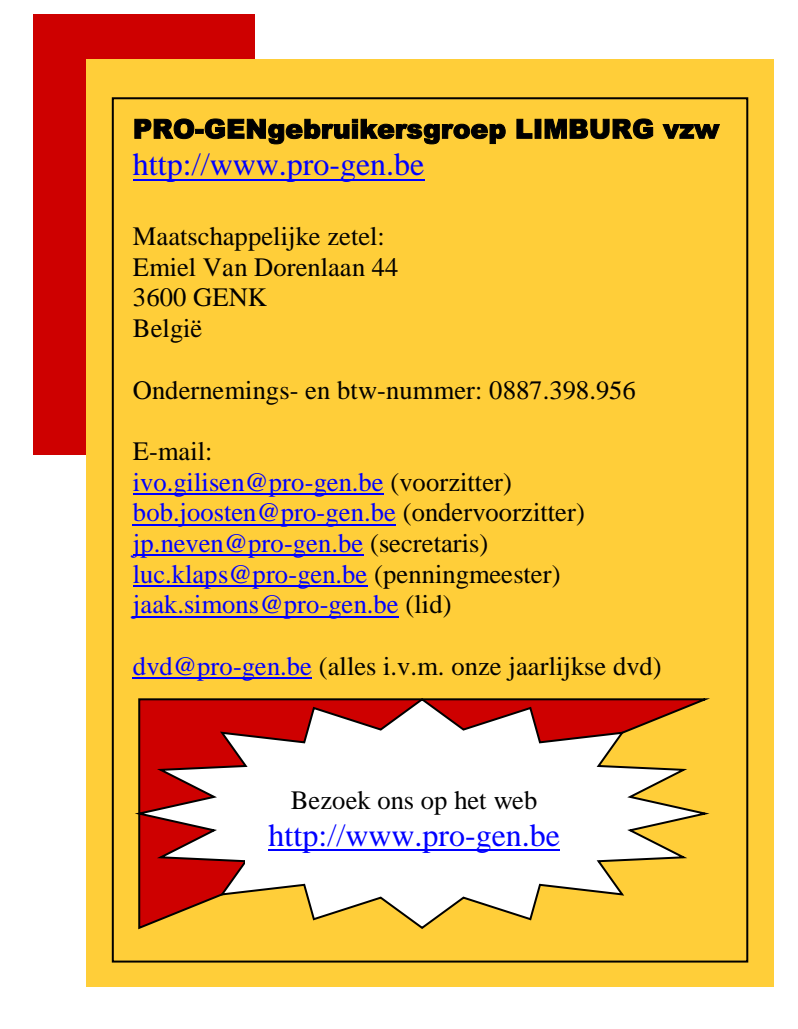